*User guidelines for the Lupus Image bank* <http://www.lupusimages.com/>

## **Search**

You can search on free text by typing the keyword you are looking for in the search box and click on 'search'.

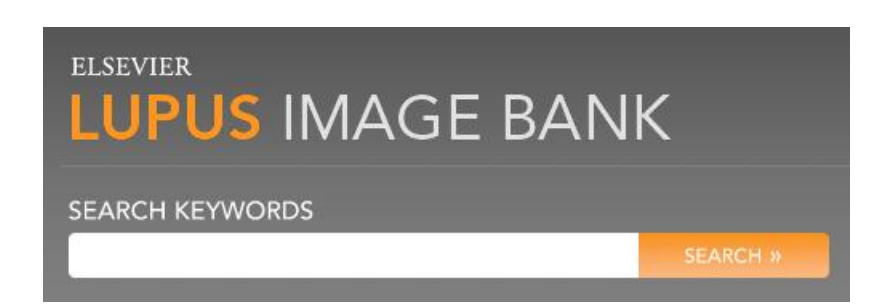

Alternatively you can use the dropdown box to browse categories. By clicking on the boxes to the right of the dropdown box you can modify your search to the required output

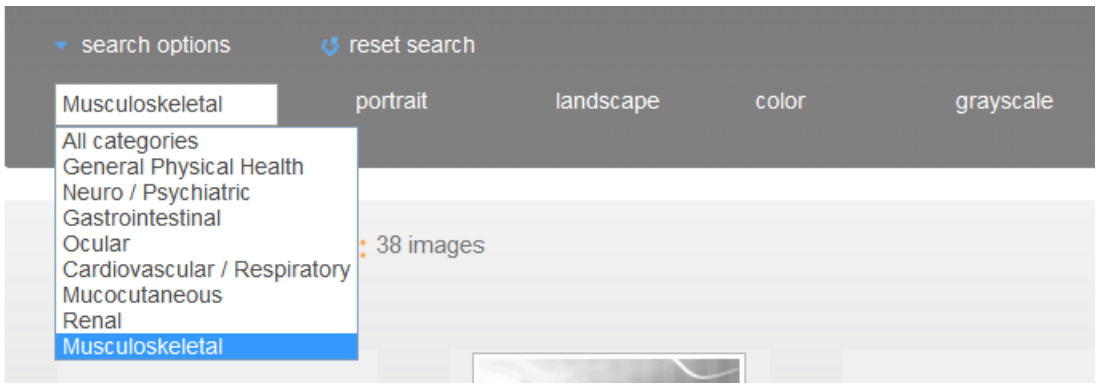

Once you have made a search, please click on reset search when you want to make a new search.

### **Search results**

You can structure your search results by selecting your preference in the drop down box called "**VIEW ALL IMAGES**"

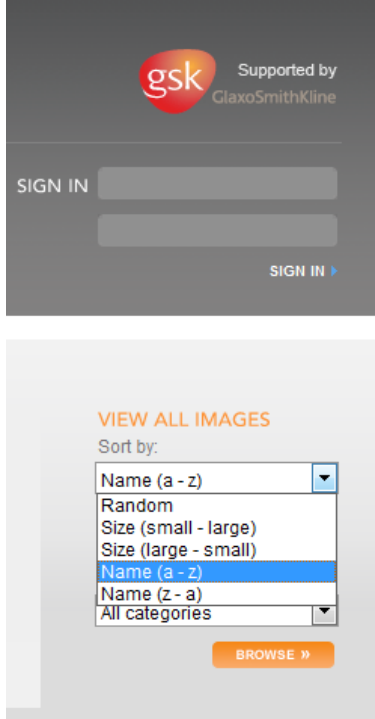

You can adjust the number of images per page by clicking the preferred amount

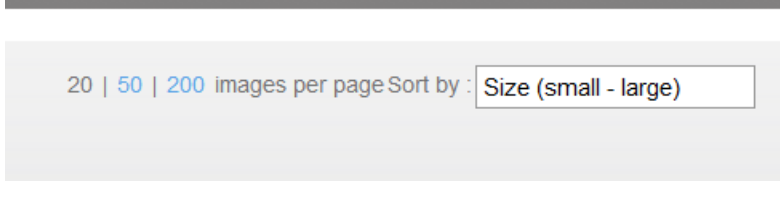

Thus function appears once you have executed a search

## **Save search**

You can save your searches once you have registered and/or logged in on the image bank. To register click on register in the footer of the screen. Your searches will be available on your personal page

HOME TERMS & CONDITIONS COPYRIGHTS CONTACT USER MANUAL REGISTER FEEDBACK

#### **Image details**

When you click on an image, the image will pop up in a bigger format, with the title underneath. Please click on 'view image details' at the bottom of the image, to see the full image details available. These details include the title, source and description of the image. From here you can also download the image and request copyright permission for using the image.

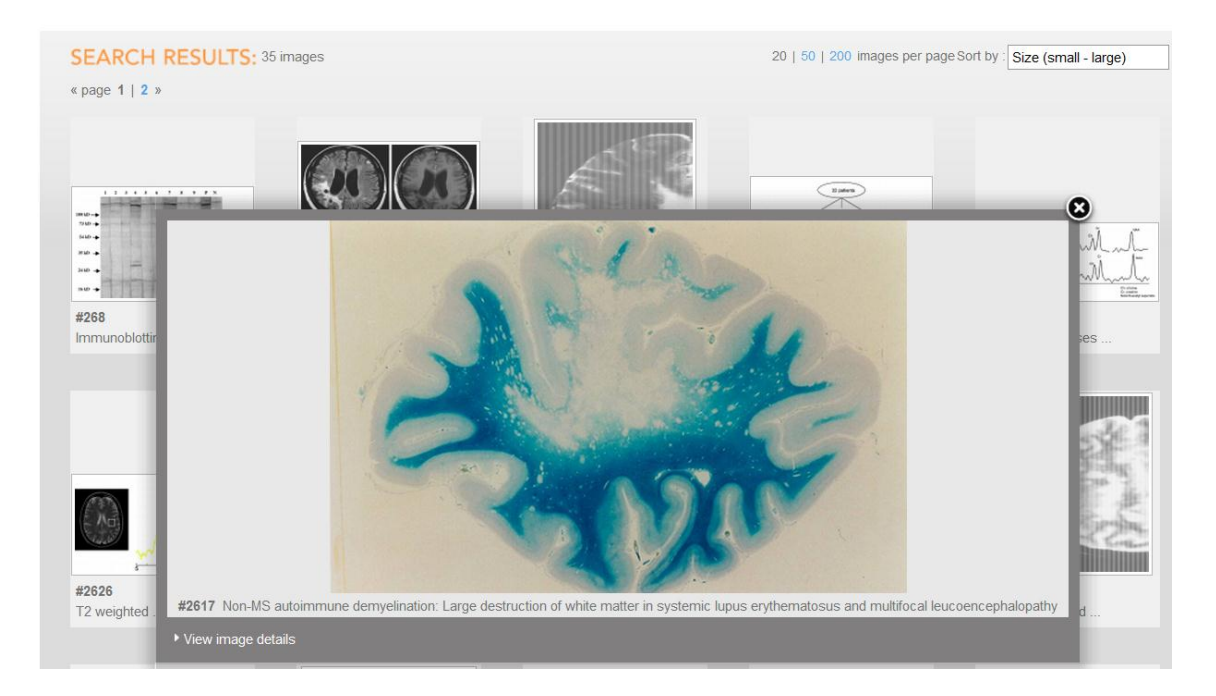

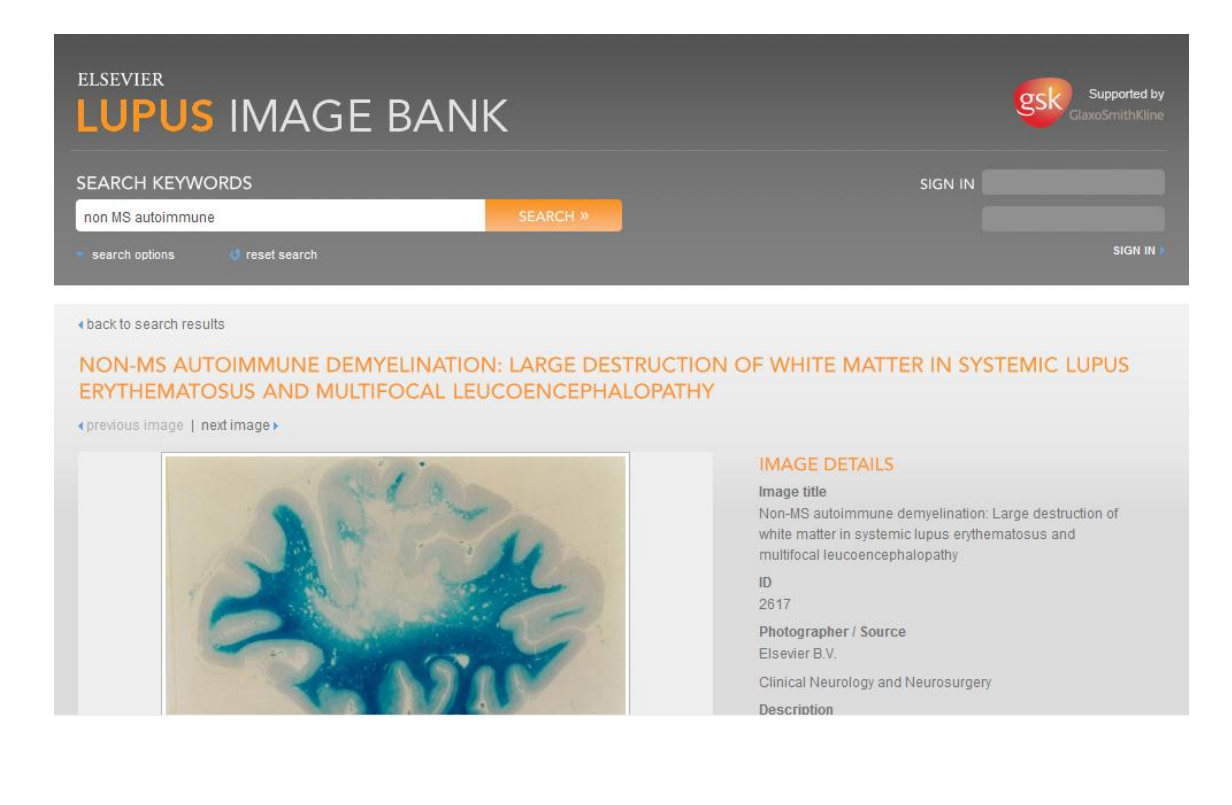

# **Downloading images**

When you click on an image, the image will pop up in a bigger format. Please click on 'view image details' in this pop up screen. A new screen will appear. On the right please click the button 'Download'. You can open or save the image from here.

## **Requesting copyright**

When you click on an image, the image will pop up in a bigger format. Please click on 'view image details' in this pop up screen. A new screen will appear. Please click on 'permission, reprints and credits'. You will be linked to the Global Rights page where you can request copyright to reproduce the image.

DOWNLOAD »

Permissions, Reprints and Credits »

# **Questions?**

When you have any further questions regarding the lupus image bank, please contact us at: [e.sparrow@elsevier.com](mailto:e.sparrow@elsevier.com)